# 為什麼路由器在重新啟動時丟失其配置?

### 目錄

簡介 必要條件 需求 採用元件 慣例 問題 解決方案 相關資訊

## 簡介

本檔案將說明路由器在斷電或重新啟動時為什麼會丟失其組態。本文還提供檢驗任何路由器上問題 的簡單步驟。在大多數情況下,這是配置暫存器設定錯誤的結果。在密碼復原期間,組態暫存器通 常會變更,以便在重新開機時繞過啟動組態。很多情況下,配置暫存器不會返回正常設定。

## 必要條件

需求

本文件沒有特定需求。

採用元件

本文件所述內容不限於特定軟體和硬體版本。

本文中的資訊是根據特定實驗室環境內的裝置所建立。文中使用到的所有裝置皆從已清除(預設 )的組態來啟動。如果您的網路正在作用,請確保您已瞭解任何指令可能造成的影響。

#### 慣例

如需文件慣例的詳細資訊,請參閱[思科技術提示慣例](//www.cisco.com/en/US/tech/tk801/tk36/technologies_tech_note09186a0080121ac5.shtml)。

## 問題

路由器可以在啟動過程中繞過儲存在非易失性RAM(NVRAM)中的啟動配置。若要檢查是否發生此問 題,請完成以下步驟 :

1. 路由器啟動後,請勿進入初始配置對話方塊(出現提示時選擇No)。

#### <#root>

```
--- System Configuration Dialog ---
```
Would you like to enter the initial configuration dialog? [yes/no]: **no**

- 2. 按Enter進入Router>提示。
- 3. 輸入enable,然後按ENTER進入特權模式。
- 4. 在<sub>Router#</sub>提示符下,鍵入show start,然後按ENTER。您的配置必須是重新啟動或斷電之前 儲存的配置。如果您發現配置不同,則可能是路由器忽略了啟動配置。請繼續執行步驟5。
- 5. 鍵入show version,按ENTER鍵,然後檢視顯示的輸出中的最後一行。以下是範例:

<#root>

Router#

**show version**

Cisco Internetwork Operating System Software IOS (tm) 2500 Software (C2500-JS-L), Version 12.1(5), RELEASE SOFTWARE (fc1) Copyright (c) 1986-2000 by cisco Systems, Inc. Compiled Wed 25-Oct-00 05:18 by cmong Image text-base: 0x03071DB0, data-base: 0x00001000

ROM: System Bootstrap, Version 5.2(8a), RELEASE SOFTWARE BOOTFLASH: 3000 Bootstrap Software (IGS-RXBOOT), Version 10.2(8a), RELEASE SOFTWARE (fc1)

Router uptime is 7 minutes System returned to ROM by reload System image file is "flash:c2500-js-l\_121-5.bin"

cisco 2500 (68030) processor (revision D) with 16384K/2048K bytes of memory. Processor board ID 03867477, with hardware revision 00000000 Bridging software. X.25 software, Version 3.0.0. SuperLAT software (copyright 1990 by Meridian Technology Corp). TN3270 Emulation software. 1 Token Ring/IEEE 802.5 interface(s) 2 Serial network interface(s) 32K bytes of non-volatile configuration memory. 16384K bytes of processor board System flash (Read ONLY)

**Configuration register is 0x2142**

在本例中,配置暫存器顯示0x2142。路由器在啟動過程中會繞過NVRAM中儲存的啟動配置。

此功能通常在密碼復原過程中使用。

下表說明了配置暫存器位的含義:

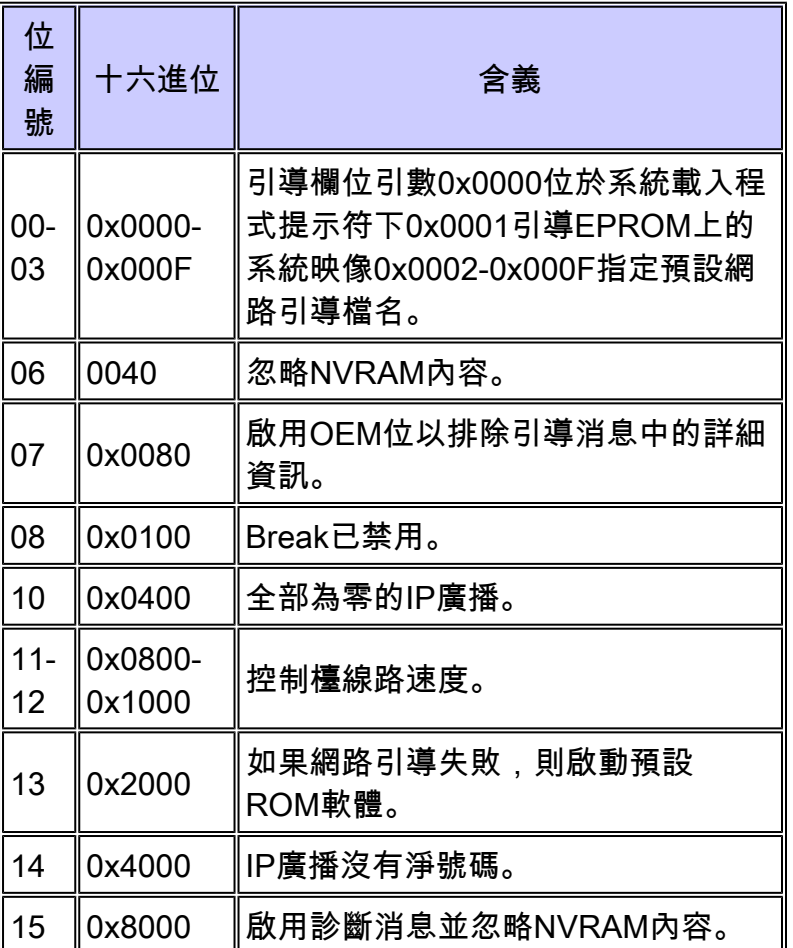

配置暫存器的出廠預設設定為0x2102。這表示路由器應嘗試從快閃記憶體載入Cisco IOS®軟 體映像並載入啟動配置。

## 解決方案

路由器繞過NVRAM中儲存的啟動配置的最可能原因是配置暫存器設定不正確。要更改配置暫存器 ,以便路由器在重新啟動或電源重啟時不會忽略或跳過啟動配置,請完成以下步驟:

在Router#提示中:

- 1. 鍵入[configure terminal](//www.cisco.com/en/US/docs/ios/12_3t/fun/command/reference/cfrgt_02.html#wp1125025), 然後按ENTER鍵。
- 2. 鍵入[config-register](//www.cisco.com/en/US/docs/ios/12_3t/fun/command/reference/cfrgt_02.html#wp1124455) 0x2102, 然後按ENTER鍵。
- 3. 鍵入end,然後按ENTER鍵。

若要驗證配置暫存器更改,請在Router#提示符下鍵入show version,然後再次檢視show version命 令輸出。查詢配置暫存器設定,該設定必須在下次重新載入時顯示新值。以下是範例:

#### Router#

**configure terminal**

Enter configuration commands, one per line. End with CNTL/Z. Router(config)#

**config-register 0x2102**

Router(config)#

**end**

Router#

**show version**

Cisco Internetwork Operating System Software IOS (tm) 2500 Software (C2500-JS-L), Version 12.1(5), RELEASE SOFTWARE (fc1) Copyright (c) 1986-2000 by cisco Systems, Inc. Compiled Wed 25-Oct-00 05:18 by cmong Image text-base: 0x03071DB0, data-base: 0x00001000

ROM: System Bootstrap, Version 5.2(8a), RELEASE SOFTWARE BOOTFLASH: 3000 Bootstrap Software (IGS-RXBOOT), Version 10.2(8a), RELEASE SOFTWARE (fc1)

Router uptime is 11 minutes System returned to ROM by reload System image file is "flash:c2500-js-l\_121-5.bin"

cisco 2500 (68030) processor (revision D) with 16384K/2048K bytes of memory. Processor board ID 03867477, with hardware revision 00000000 Bridging software. X.25 software, Version 3.0.0. SuperLAT software (copyright 1990 by Meridian Technology Corp). TN3270 Emulation software. 1 Token Ring/IEEE 802.5 interface(s) 2 Serial network interface(s) 32K bytes of non-volatile configuration memory. 16384K bytes of processor board System flash (Read ONLY)

**Configuration register is 0x2142 (will be 0x2102 at next reload)**

重新載入路由器時,新的配置暫存器設定將變為活動狀態。

<#root>

Router#

**reload**

System configuration has been modified. Save? [yes/no]:

**n**

Proceed with reload? [confirm]

您的路由器現在載入啟動配置,配置暫存器設定為0x2102。下次重新載入或電源重啟後,您的組態 會正確載入。

# 相關資訊

- [重新啟動路由器](https://www.cisco.com/en/US/docs/ios/12_1/configfun/configuration/guide/fcd205.html?referring_site=bodynav)
- [軟體配置暫存器](//www.cisco.com/en/US/products/hw/routers/ps133/products_tech_note09186a008022493f.shtml?referring_site=bodynav)
- [密碼復原程序](//www.cisco.com/en/US/products/sw/iosswrel/ps1831/products_tech_note09186a00801746e6.shtml?referring_site=bodynav)
- [技術支援 Cisco Systems](//www.cisco.com/cisco/web/support/index.html?referring_site=bodynav)

#### 關於此翻譯

思科已使用電腦和人工技術翻譯本文件,讓全世界的使用者能夠以自己的語言理解支援內容。請注 意,即使是最佳機器翻譯,也不如專業譯者翻譯的內容準確。Cisco Systems, Inc. 對這些翻譯的準 確度概不負責,並建議一律查看原始英文文件(提供連結)。